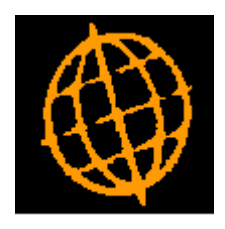

# **Global 3000 Service Pack Note**

## **New Default for PDF Documents**

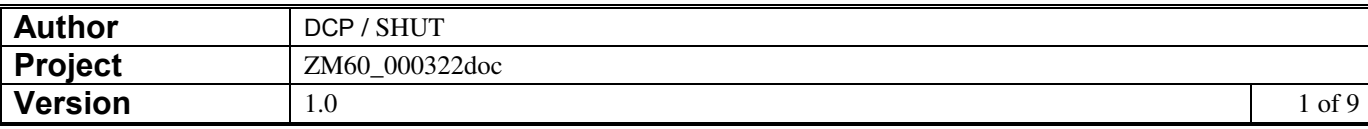

#### **INTRODUCTION**

The service pack provides the ability to configure the system to generate documents in PDF format (where available) by default independently of the system wide option that allows reports to default to PDF format (where available).

The changes are to:

For each document that can be generated in PDF format a new option (labelled 'Generate *document* in PDF format by default') has been added. When set the system defaults to generating the document in PDF format (regardless of the system wide option that allows all reports to default to PDF format where available). The document types for which a new option has been added are:

- **Creditors Ledger Remittance Advices.**
- Debtors Ledger Customer Statements.
- Purchase Orders.
- SOP Quotations.
- SOP Acknowledgements.
- SOP Delivery Notes.
- SOP Invoices (including pro-forma invoices).
- SOP Credit Notes.

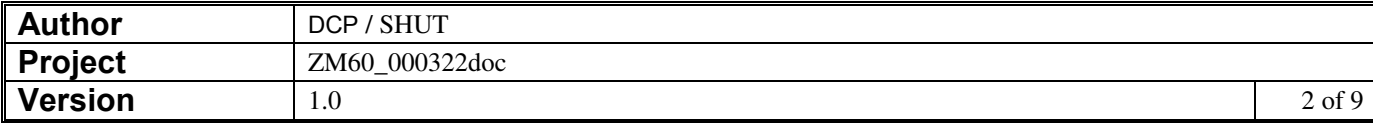

## **System Maintenance, CL, Auto-Payments, Remittance Options – PDF/Email**

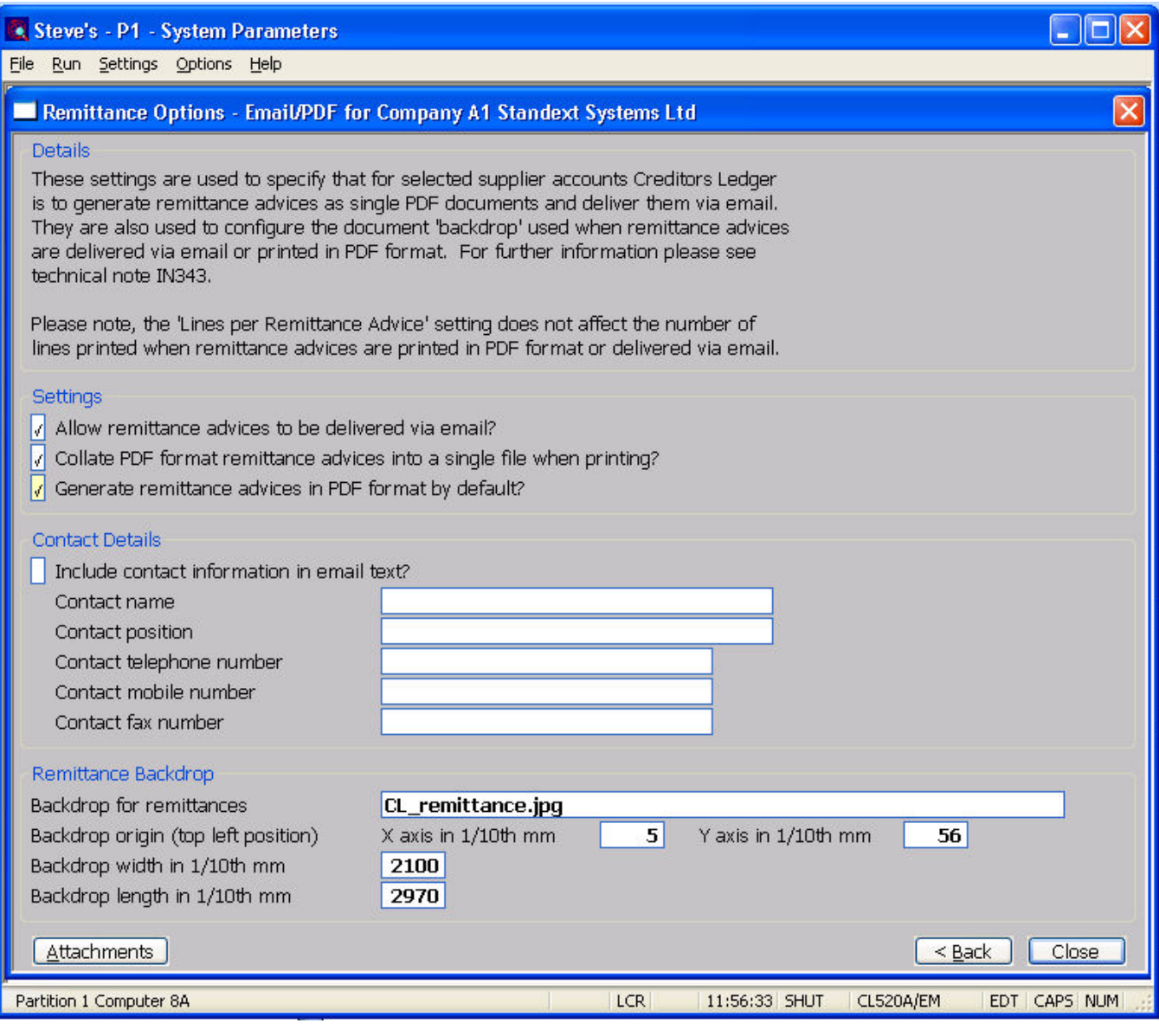

#### **Generate remittance advices in PDF format by default?**

Set this if remittance advices are to be generated in PDF format by default.

*Please Note* If the above option is **not** set then remittance advices are defaulted to PDF format depending on the 'Produce reports in PDF format (where available) by default?' system setting which is located within System Parameters\Administration\Operating options.

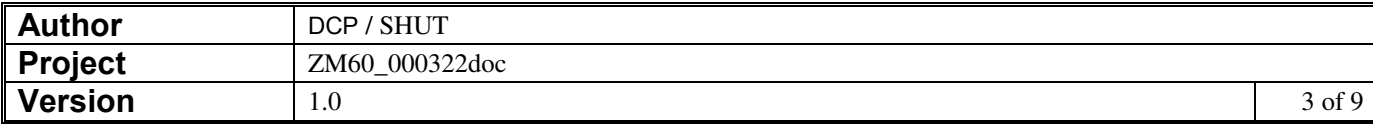

### **System Maintenance, POP, Order Printing, Purchase Order Options – PDF/Email**

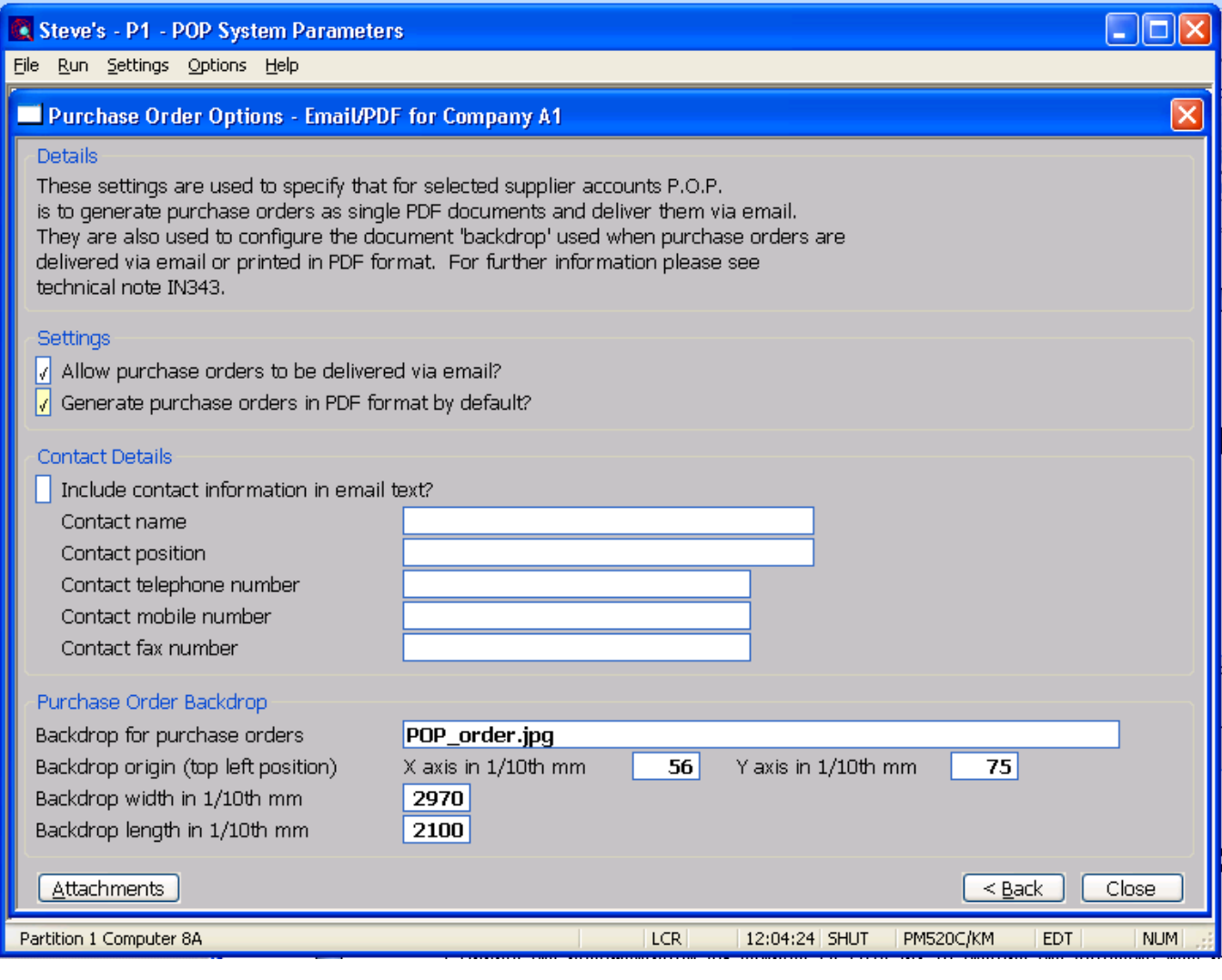

**Generate purchase orders in PDF format by default?**  Set this if purchase orders are to be generated in PDF format by default.

*Please Note* If the above option is **not** set then purchase orders are defaulted to PDF format depending on the 'Produce reports in PDF format (where available) by default?' system setting which is located within System Parameters\Administration\Operating options.

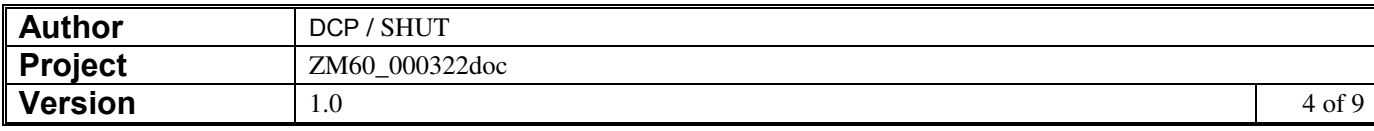

### **System Maintenance, DL, Statement Print Options, Statement Options – PDF/Email**

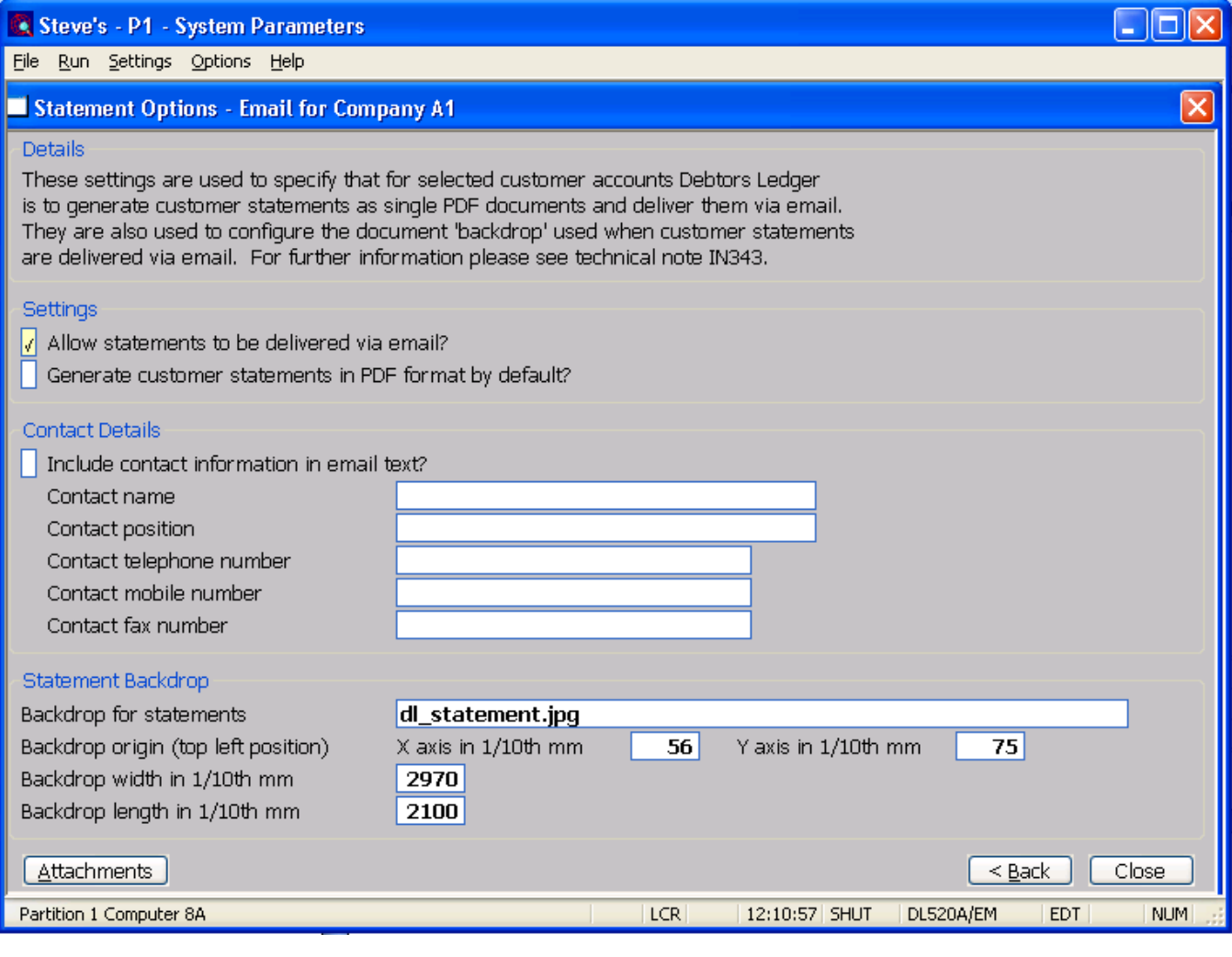

#### **Generate customer statements in PDF format**

Set this if customer statements are to be generated in PDF format by default.

## **by default?**

*Please Note* If the above option is **not** set then customer statements are defaulted to PDF format depending on the 'Produce reports in PDF format (where available) by default?' system setting which is located within System Parameters\Administration\Operating options.

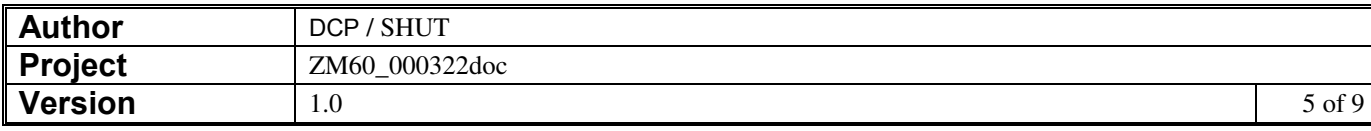

### **System Maintenance, SOP, Quotations, Quotation Options – PDF/Email**

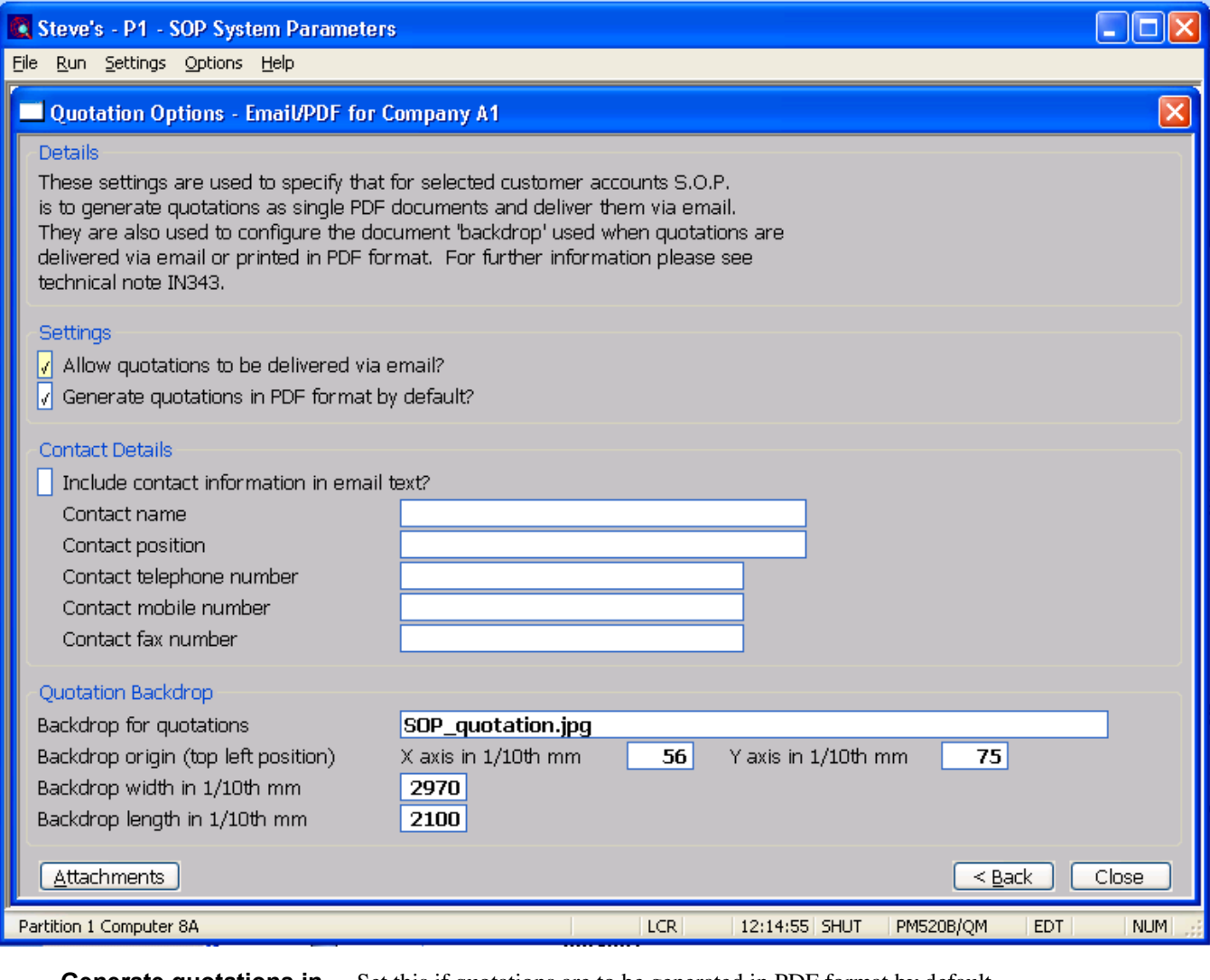

#### **Generate quotations in PDF format by default?**

Set this if quotations are to be generated in PDF format by default.

*Please Note* If the above option is **not** set then quotations are defaulted to PDF format depending on the 'Produce reports in PDF format (where available) by default?' system setting which is located within System Parameters\Administration\Operating options.

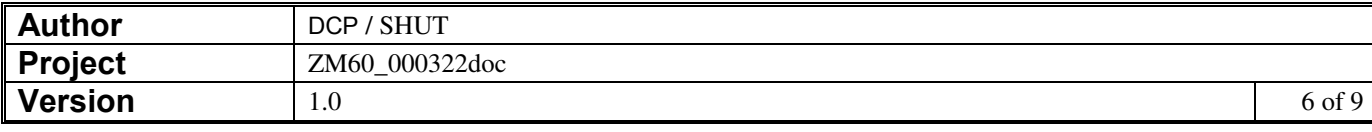

### **System Maintenance, SOP, Acknowledgements, Acknowledgement Options – PDF/Email**

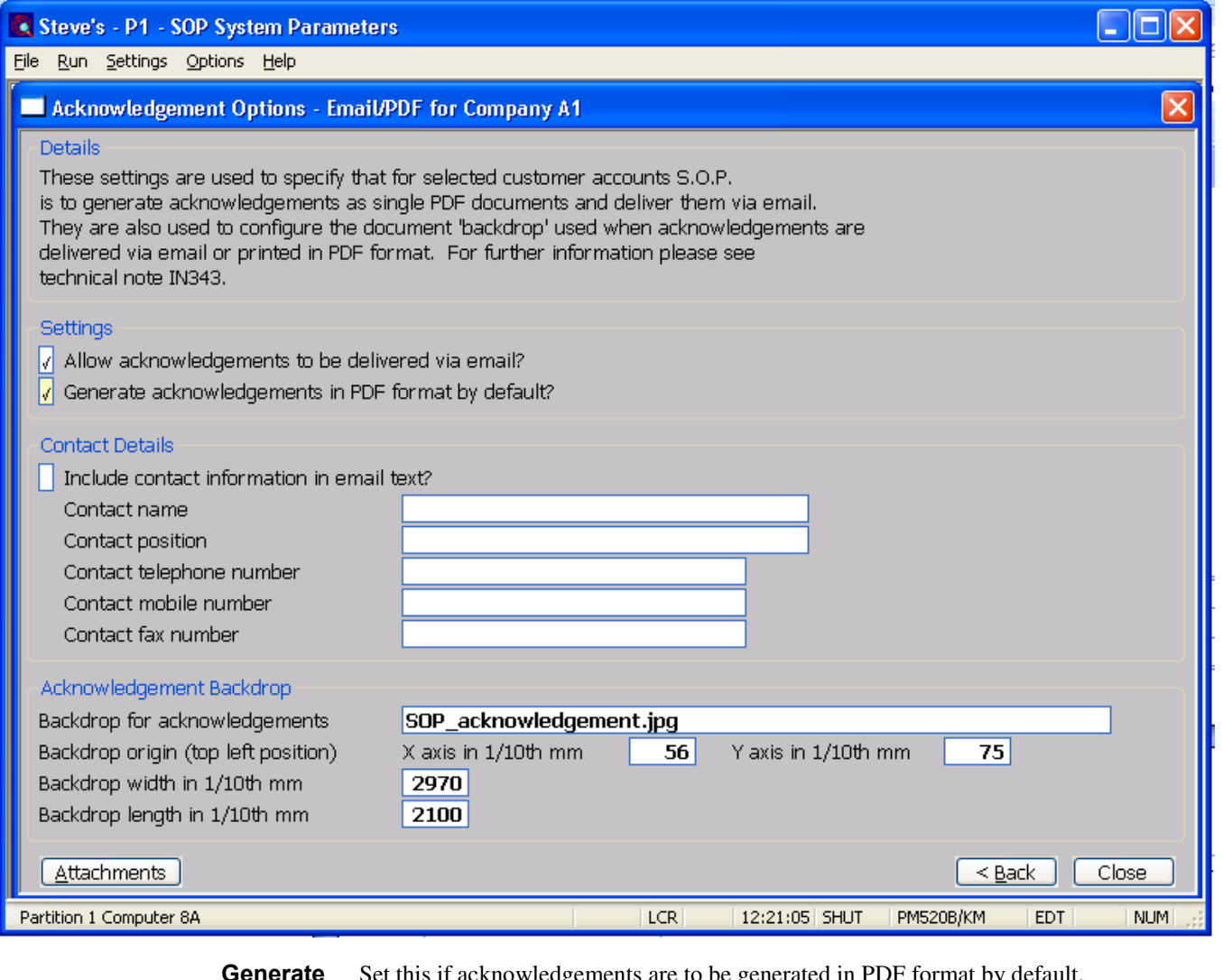

#### **Generate acknowledgements in PDF format by default?**

Set this if acknowledgements are to be generated in PDF format by default.

*Please Note* If the above option is **not** set then acknowledgements are defaulted to PDF format depending on the 'Produce reports in PDF format (where available) by default?' system setting which is located within System Parameters\Administration\Operating options.

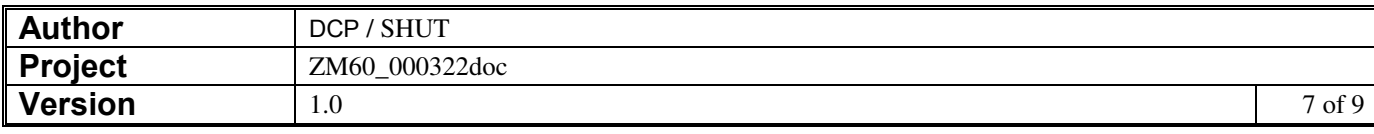

## **System Maintenance, SOP, Delivery, Delivery Note Options – PDF/Email**

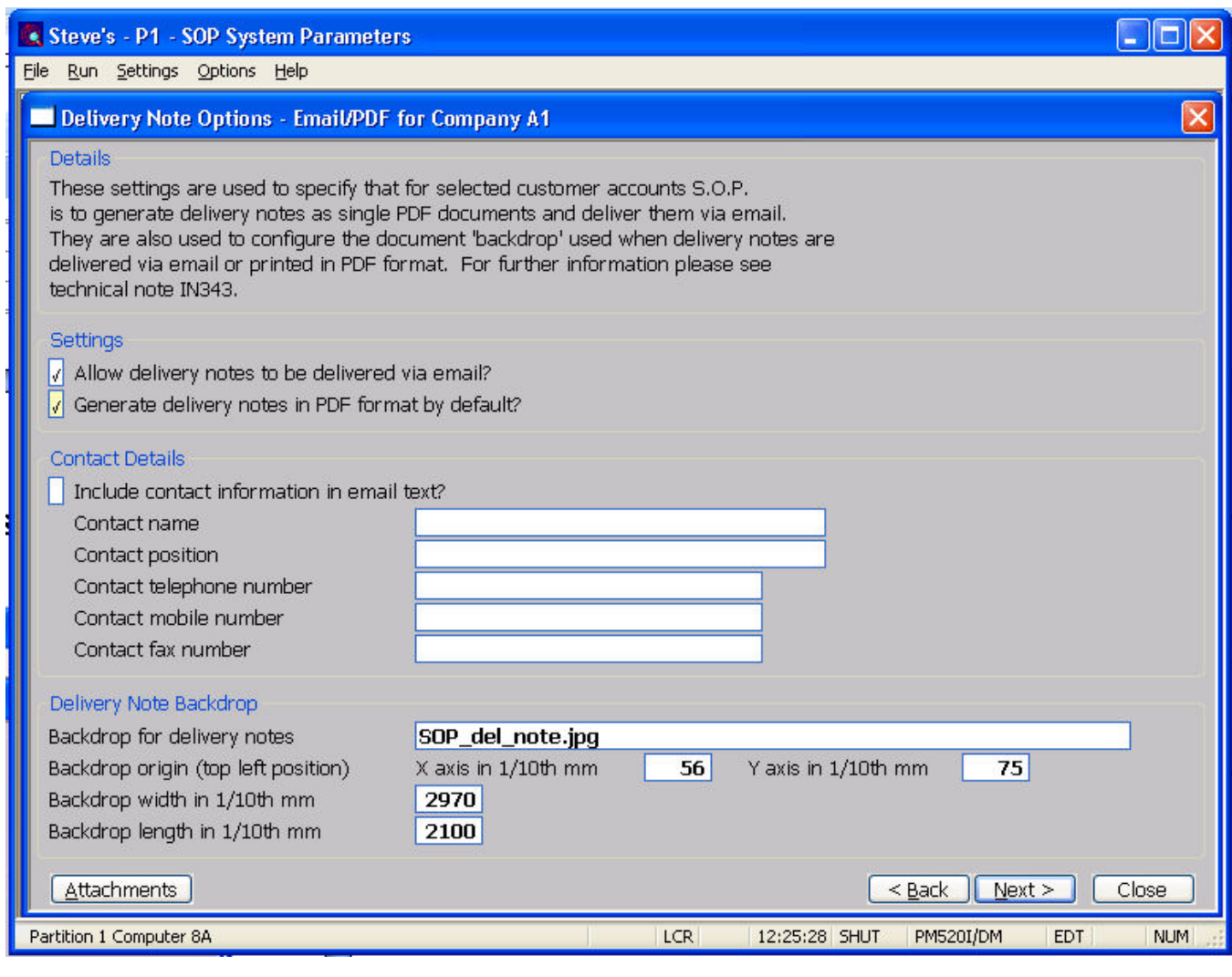

**Generate delivery notes in PDF format by default?** 

Set this if delivery notes are to be generated in PDF format by default.

**Please Note** If the above option is **not** set then delivery notes are defaulted to PDF format depending on the 'Produce reports in PDF format (where available) by default?' system setting which is located within System Parameters\Administration\Operating options.

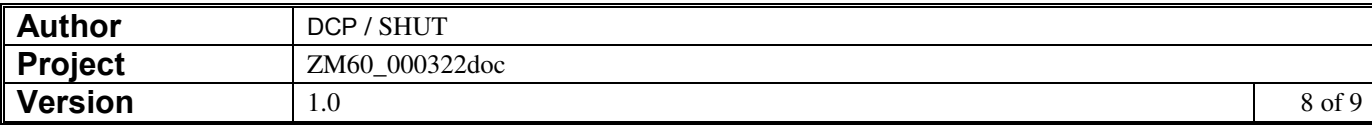

### **System Maintenance, SOP, Invoicing, Invoice Options – PDF/Email**

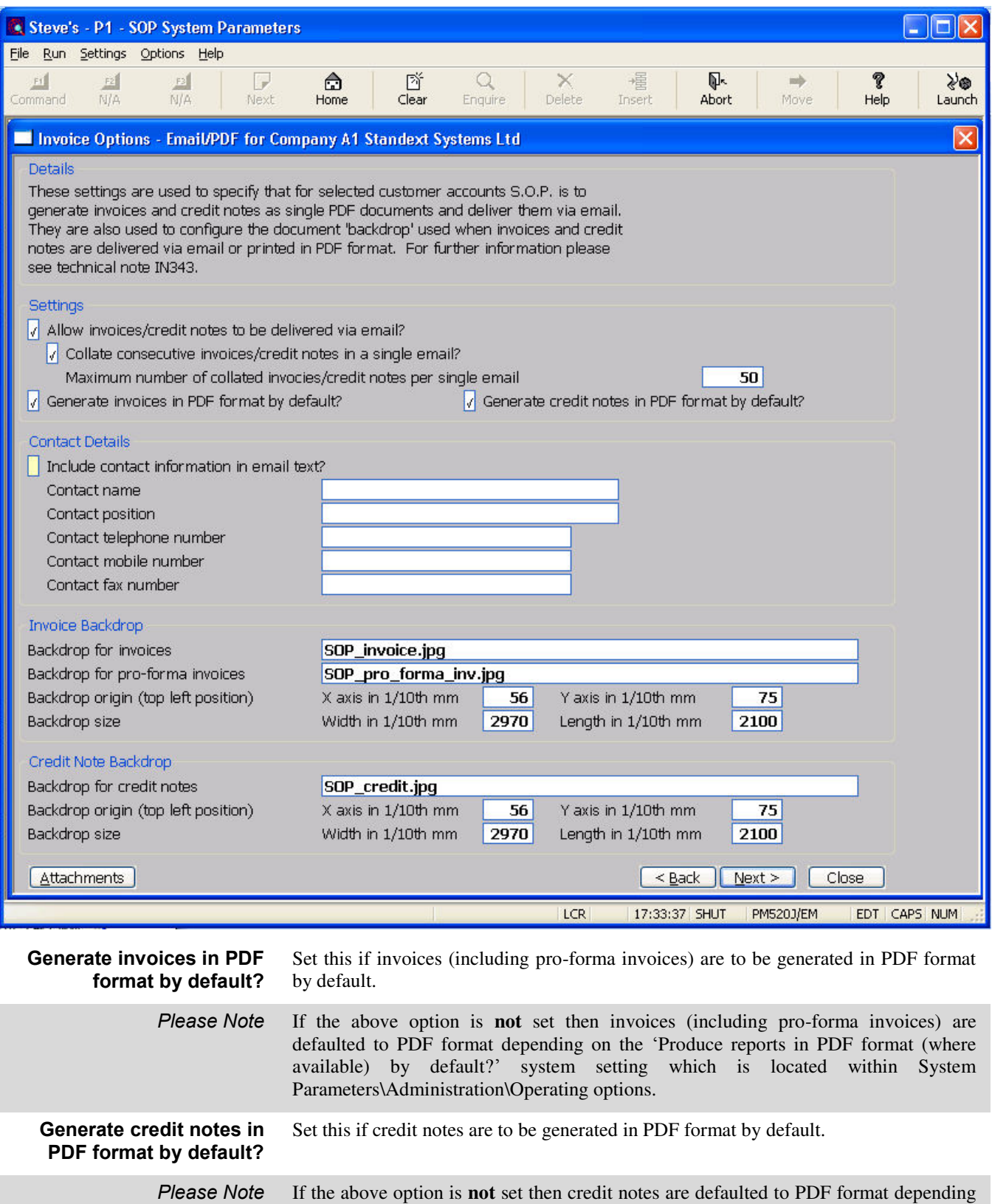

on the 'Produce reports in PDF format (where available) by default?' system setting which is located within System Parameters\Administration\Operating options.

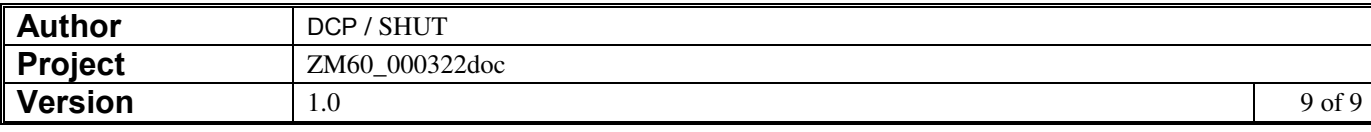